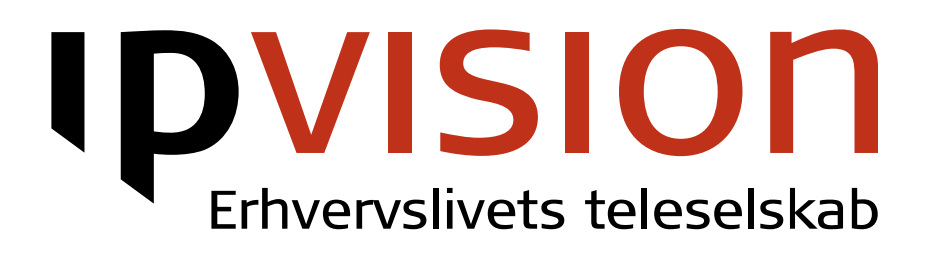

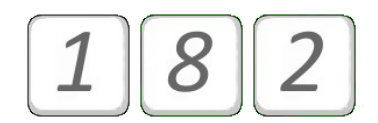

## Supervisor: Lyt med **–** Coach **–** Deltag

Brugervejledning

Version 1.0 Dansk August 2014

# **IPVISION**

#### Velkommen!

Denne manual beskriver, hvorledes man kan styre supervisor funktionen ved hjælp af 182 menu.

Hvis du er i tvivl eller har spørgsmål, er du altid velkommen til at ringe til os.

Med venlig hilsen, ipvision Support

Skodsborgvej 305 D DK 2850 Nærum

Anelystparken 45 C DK 8381 Tilst

88 88 77 99

mandag - torsdag 8:00 - 16:00 fredag 8:00 - 15:30

support@[ipvision.dk](mailto:support@ipvision.dk)

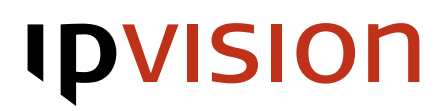

## Indholdsfortegnelse

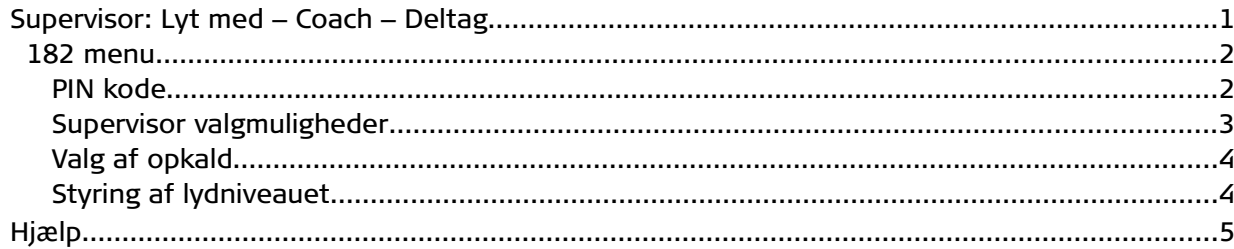

### <span id="page-3-0"></span>Supervisor: Lyt med **–** Coach **–** Deltag

Supervisorfunktionalitet styres fra Connect Visible, når den er blevet aktiveret for jeres virksomhed.

Enhver supervisor gruppe består af to lister:

- Brugerlisten en liste over lokalnumre, som er godkendte til at blive lyttet til.
- Supervisorlisten en liste over lokalnumre, som har tilladelsen til at lytte med, når der er et opkald på et af numrene i brugergruppen. Hvert lokalnummer i supervisorgruppen kan lytte til alle numre på brugerlisten inden for samme gruppe efter sit valg. Det er kun lokalnumre på supervisorlisten, som kan benytte supervisorfunktionaliteten.

Det er kun administrator i din virksomed, som har adgang til oprettelse og styring af grupperne i Connect Visible.

#### <span id="page-4-0"></span>8  $\overline{\mathcal{L}}$  $\mathbf{1}$ menu

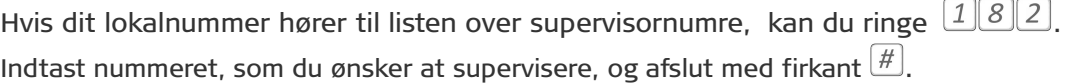

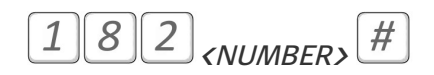

Hvis du har tilladelse til at supervisere lokalnummeret, som du har indtastet, vil du blive tilsluttet den igangværende samtale. Bemærk, at det er kun muligt at opnå forbindelse til lokalnumre, som allerede har et opkald i gang. Standardardindstillingen er 'Lyt med'. Supervisor vil altid blive tilsluttet et nyt opkald i 'Lyt med' -tilstand.

#### <span id="page-4-1"></span>PIN kode

Hvis supervisor har sikkerhedsniveau på mindst 'lavt', vil han blive bedt om at indtaste PIN koden, før han kan bruge supervisorfunktionaliteten.

Vi anbefaler altid at sætte sikkerhedsniveauet på mindst 'lavt', hvis din virksomhed bruger supervisorfunktionaliteten. Sikkerhedsniveauet og PIN koden styres under brugeropsætningen i Connect Visible eller gennem  $185$  menu.

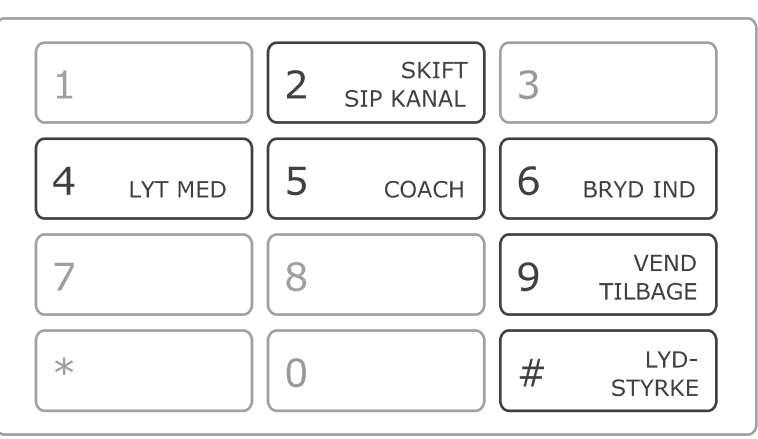

#### SUPERVISOR FUNKTIONALITET

## **IDVISION**

#### <span id="page-5-0"></span>Supervisor valgmuligheder

Supervisorfunktionen giver dig tre forskellige valgmuligheder for den måde, som du kan vælger at supervisere telefonopkald på. Man kan nemt skifte mellem de tre tilstande afhængigt af omstændigheder.

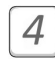

#### Lyt med

'Lyt med' tilstand tillader at lytte med i samtalen, mens ingen af parterne kan høre supervisoren. Supervisor vil altid komme ind i en ny samtale i 'lyt med' tilstand.

Supervisor kan altid vende tilbage til 'lyt med' ved at trykke  $[4]$ .

#### 5

#### Coach

Tryk  $\boxed{5}$  for at skifte til 'coach' tilstand. Dette giver supervisoren mulighed for at rådgive medarbejderen, uden at tredjepart kan høre dette.

Bemærk venligst, at hvis to eller flere supervisere forsøger at coache det samme opkald, kan de ikke høre hinanden.

#### 6

### Deltag

Supervisor kan bryde ind i samtalen ved at trykke  $\boxed{6}$ . Dette skaber en lille telefonkonference, hvor alle tre parter kan høre hinanden.

Bemærk venligst, at hvis to eller flere supervisorer, der vælger at bryde ind samtidigt, vil de ikke være i stand til at høre hinanden.

# **IDVISION**

### <span id="page-6-0"></span>Valg af opkald

Det er altid muligt at forlade den igangværende samtale og vælge det næste opkald, uanset om opkaldene er i gang på telefoner, som hører til et lokalnummer eller forskellige lokalnumre.

#### Skift SIP kanal

2

 $#$ 

Når der er flere opkald i gang på telefoner knyttede til lokalnummeret, er det muligt at skifte mellem opkaldene ved at trykke  $[2]$  for at vælge det ønskede opkald.

#### 9 Vend tilbage til valg af lokalnummeret.

Tryk  $\boxed{9}$  for at forlade den igangværende opkald og vende tilbage til 182 menu. Dette vil give dig mulighed for at vælge en ny samtale for at overvåge.

Husk venligst, at du altid vil komme ind i en ny samtele i 'lyt med' tilstand.

### <span id="page-6-1"></span>Styring af lydniveauet

Tryk firkant  $\left(\frac{H}{H}\right)$  for at tilpasse lydniveauet.

Lydniveauet skrues op/ned i et loop. Bliv ved med at trykke firkant  $[\overline{\#}]$ , indtil du er tilfreds med resultatet.

## **IPVISION**

### <span id="page-7-0"></span>Hjælp

Har du spørgsmål eller brug for hjælp med betjening af ipvision produkter, er du altid velkommen at kontakte ipvision support:

Ring +45 8888 7799 indenfor vores åbningstid: Man. to Tor.: 08.00 – 16.00 Fre.: 08.00 – 15.30 Ved større fejl er der døgnservice.

Eller send en e-mail til [support](mailto:support@ipvision.dk)@ipvision.dk Vi bestræber os på at besvare alle e-mails inden for 8 arbejdstimer.